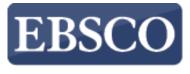

INFORMATION SERVICES

## Tutorial

## 

connect.ebsco.com

?

Search

×

Demonstration Customer

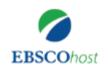

Searching: Academic Search Complete, Show all Choose Databases

Enter any words to find books, journals and more

Search Options 
Basic Search Advanced Search Search History

EBSCO Connect | Privacy Policy | A/B Testing | Terms of Use | Copyright | Cookie Policy © 2022 EBSCO Industries, Inc. All rights reserved.

EBSCO*host* is a powerful online reference tool that offers a variety of full text databases and popular databases from leading information providers. In this tutorial, we will look at how to search EBSCO*host*, as well as features including: the result list, previewing articles and images, and setting preferences.

| =                                             |                                                                 |
|-----------------------------------------------|-----------------------------------------------------------------|
| Searching: Academic Search Complete, Show all | ≡                                                               |
| Choose Databases                              | Searching: Academic Search Complete, Show all                   |
| Information technology                        | Choose Databases                                                |
|                                               | Information technology                                          |
| Search                                        |                                                                 |
| earch Options  Basic Search Advanced Search   | Search                                                          |
| Search History                                | Basic Search Advanced Search Search History                     |
|                                               | Search Results: 1 - 10 of 232,170                               |
|                                               | ≫ Relevance                                                     |
|                                               | 1. A BYTE OF PREVENTION:                                        |
|                                               | Georgia is at the forefront of                                  |
|                                               | innovations in healthcare                                       |
|                                               | information technology.                                         |
|                                               | By: SIMMONS, KENNA. Georgia<br>Trend. Sep2021, Vol. 37 Issue 1, |
| EBSCO Connect                                 | p36-41. 6p. , Database:                                         |
| Privacy Policy                                | MasterFILE Premier Periodica                                    |
| A/B Testing                                   | Subjects: GEORGIA; CHIEF                                        |
|                                               | information officers;<br>INFORMATION technology; ARTIFICIAL     |
|                                               | intelligence: HEALTH information technology                     |

 $\times$ 

~

Note that because EBSCO*host* is a fully responsive web experience, you are able to access content from your mobile device with the same features and functionality available to you on desktop computers.

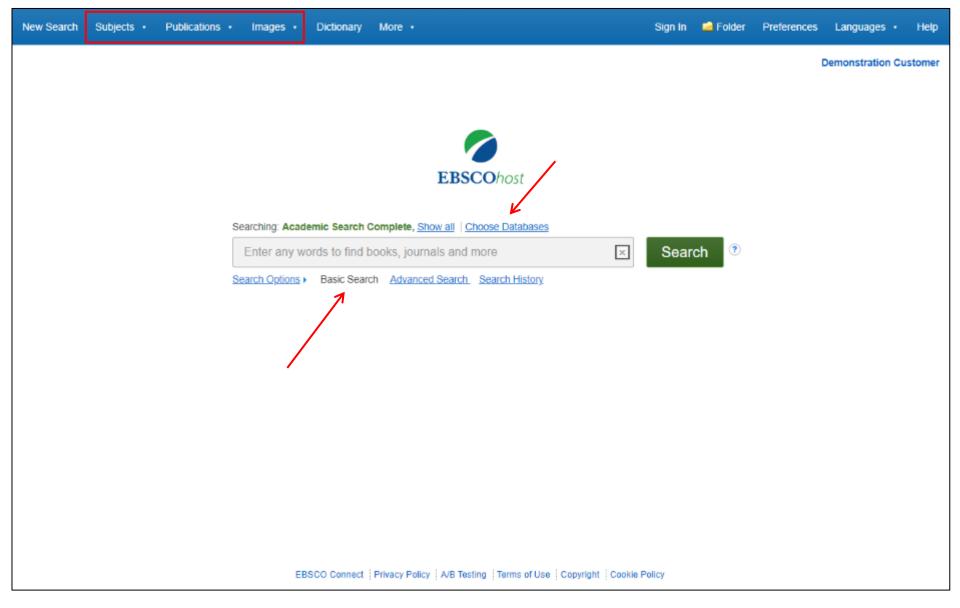

The Basic Search screen offers a simple, easy-to-use searching experience. The top tool bar offers additional features which can include a publication locator, subject browsing, and image collections. Note that the features available vary based on the databases selected.

You can add or change the databases being searched by clicking the **Choose Databases** link.

| New Search Subjects - Publications - |                                                                                                    |             |                                                                                                    | x                          | Folder | Preferences | Languages 🔹        | He  |
|--------------------------------------|----------------------------------------------------------------------------------------------------|-------------|----------------------------------------------------------------------------------------------------|----------------------------|--------|-------------|--------------------|-----|
|                                      | Choose Databases ③ Detailed View (Title lists included) Select a Select / deselect all OK Cancel                                                                                                    | anoti       | her EBSCO service                                                                                                    |                            |        |             | Demonstration Cust | tom |
| Sear<br>E<br>Sear                    | <ul> <li>Academic Search Complete</li> <li>Academic Search Ultimate</li> <li>APA PsycInfo</li> <li>Associated Press Images Collection</li> <li>Business Source Complete</li> <li>Business Source Complete is the world's definitive scholarly business database, providing the leading collection of bibliographic and full text content. As part of the comprehensive coverage offered by this database, indexing and abstracts for the most important scholarly business journals back as far as 1886 are included. In addition, searchable cited references are provided for more than 1,300 journals.</li> <li>Business Source Corporate Plus</li> <li>OK Cancel</li> </ul> | ><br>><br>> | <ul> <li>CINAHL Complete</li> <li>ERIC</li> <li>History Reference Center</li> <li>History Reference eBook Collection</li> <li>MAS Reference eBook Collection</li> <li>MAS Ultra - School Edition</li> <li>MasterFILE Premier</li> <li>MasterFILE Reference eBook<br/>Collection</li> <li>MEDLINE Complete</li> <li>Philosophers Index with Full Text</li> <li>RILM Abstracts of Music Literature with<br/>Full Text</li> </ul> | ><br>><br>><br>><br>><br>> | •      |             |                    |     |

From here you can read a brief description of all of the databases available to you. When you have located a resource to add, click the checkbox next to the name and click **OK**.

| New Search | Subjects • | Publications • | Images 🔹 | Dictionary | More • |
|------------|------------|----------------|----------|------------|--------|
|------------|------------|----------------|----------|------------|--------|

Demonstration Customer

| FRSCObost |  |
|-----------|--|

| Enter any wo                                                                    | rds to find books, journals and more | ×                                            | Search 📀     |       |
|---------------------------------------------------------------------------------|--------------------------------------|----------------------------------------------|--------------|-------|
| Search Options-                                                                 | Basic Search Advanced Search Search  | listory                                      |              |       |
| Search Options                                                                  | Dasic Search Auvalited Search Search | <u>nətory</u>                                |              |       |
|                                                                                 |                                      |                                              |              |       |
| h Options                                                                       |                                      |                                              |              |       |
| il options                                                                      |                                      |                                              |              |       |
|                                                                                 |                                      |                                              |              | Peeet |
|                                                                                 |                                      |                                              |              | Reset |
|                                                                                 |                                      |                                              |              | Reset |
| arch Modes and Expanders                                                        | Apply                                | lated words                                  |              | Reset |
| arch Modes and Expanders                                                        |                                      | elated words                                 |              | Reset |
| earch Modes and Expanders                                                       |                                      |                                              | the acticles | Reset |
| arch Modes and Expanders Bearch modes ? Boolean/Phrase Find all my search terms | Also se                              | elated words<br>arch within the full text of | the articles | Reset |
| earch Modes and Expanders                                                       |                                      |                                              | the articles | Reset |

If you want to create a more targeted search you can expand the **Search Options** link to display the available limiters. **Search modes** allow you to choose between the **Boolean/Phrase** search, which will search for your terms, as you entered them in the search box, **Find all of my search terms**, which automatically adds an 'and' between your terms, or **Find any of my search terms**, which automatically adds an 'or' between your terms.

Demonstration Customer

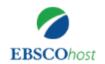

Searching: Academic Search Complete, Show all Choose Databases

information technology

|                 |                | × | Search |
|-----------------|----------------|---|--------|
| Advanced Search | Search History |   |        |

?

| Search Options - | Basic Search | Advanced Search | Search Hist |
|------------------|--------------|-----------------|-------------|
|------------------|--------------|-----------------|-------------|

| arch Options                                                                                                    |                                                                                                |
|----------------------------------------------------------------------------------------------------|------------------------------------------------------------------------------------------------|
|                                                                                                    | Reset                                                                                          |
| Search Modes and Expanders                                                                                                    |                                                                                                |
| Search modes ?<br>Boolean/Phrase<br>Find all my search terms<br>Find any of my search terms<br>SmartText Searching <u>Hint</u> | Apply related words Also search within the full text of the articles Apply equivalent subjects |
| Limit your results                                                                                                    |                                                                                                |
| Full Text                                                                                                    | References Available                                                                           |
|                                                                                                    |                                                                                                |
| Peer Reviewed                                                                                                    | Published Date                                                                                 |
|                                                                                                    | Start month: Month V Start year: - End month:                                                  |

Let's start with a basic search. Enter the search term in the search box and click **Search**.

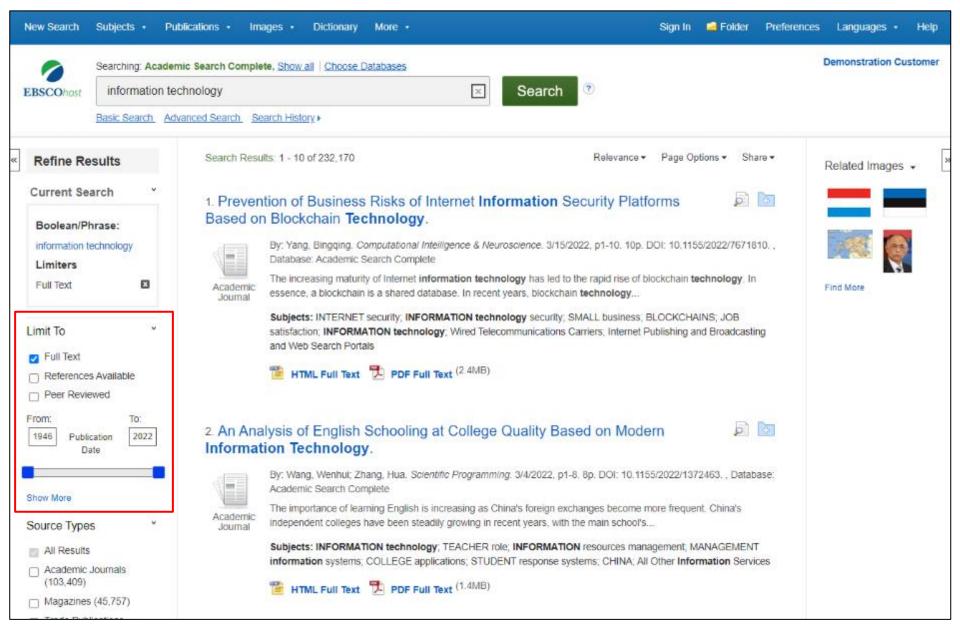

On the left side of the result list, you can limit your results to articles with Full Text or References Available or use the date slider bar to change the date range of your results. To view all of the available limiters, click the **Show More** link. When you click on a limiter, the result list is refreshed.

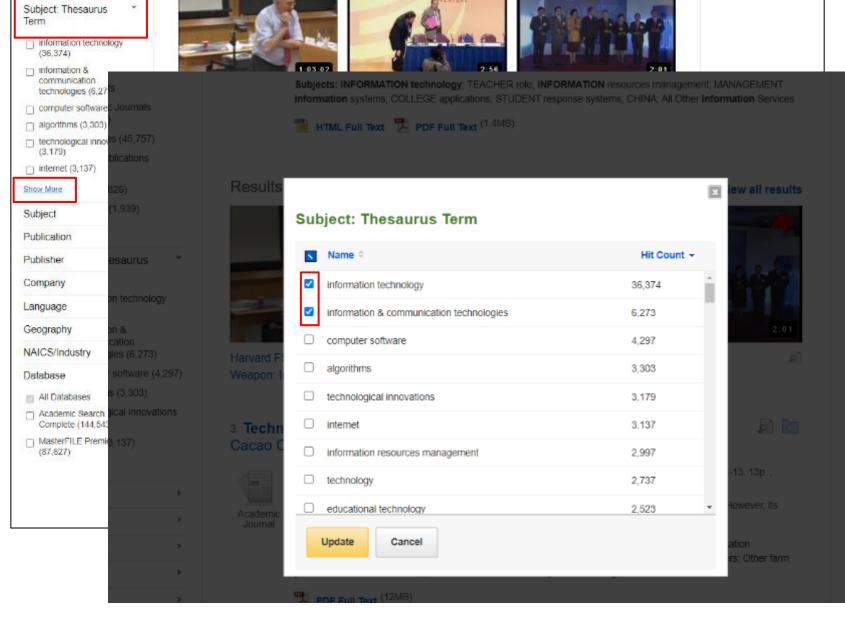

You can further narrow your results by selecting one or more Source Types, Subjects, Publications, and more. Click a Source Type or Subject Term to update your results. To view all available items, or select multiple terms, click the **Show More** link. After making your selections, click **Update** to see your results.

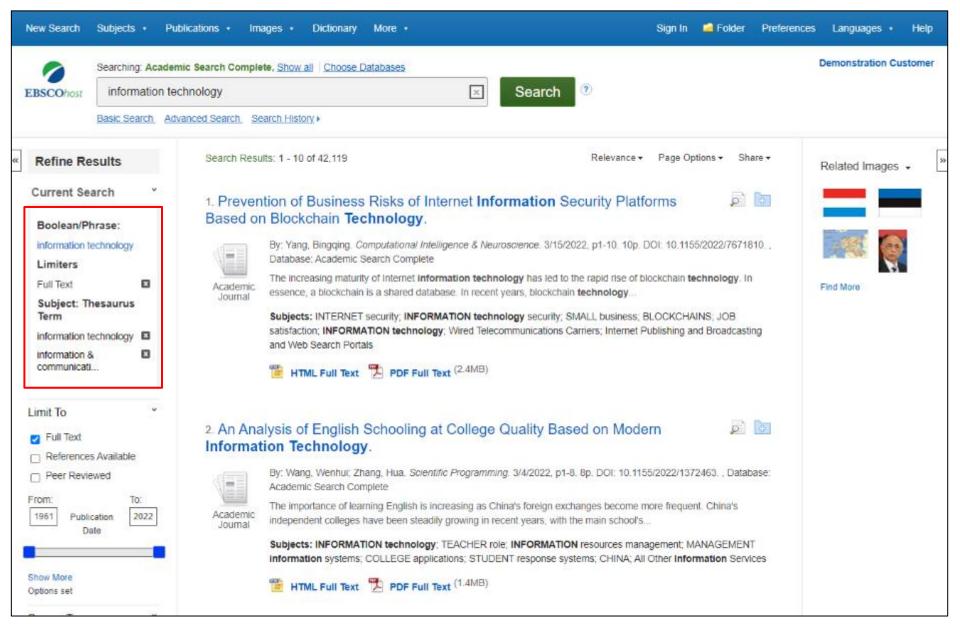

When refining your search results using limiters, source types, and subjects, each item is added to the **Current Search** box. Use the **X** icon to remove the item. Clicking on a hyperlinked search term within **Current Search** performs a search for that term only.

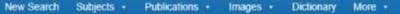

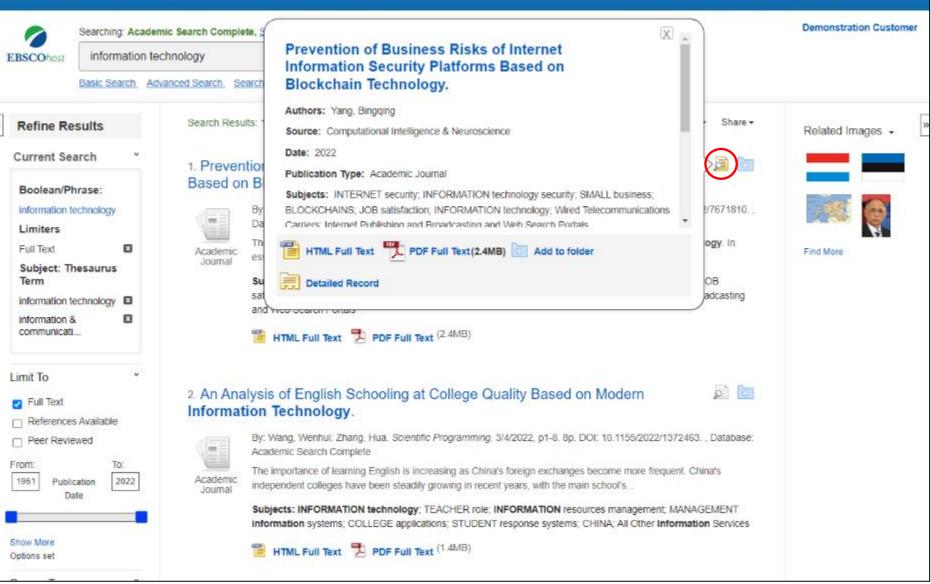

Sign In 🧰 Folder Preferences Languages 🔹

Help

Preview information about an article by holding your pointer over the magnifying glass icon next to the title. The preview displays additional information about the record, as well as icons linking you to the full text, when available.

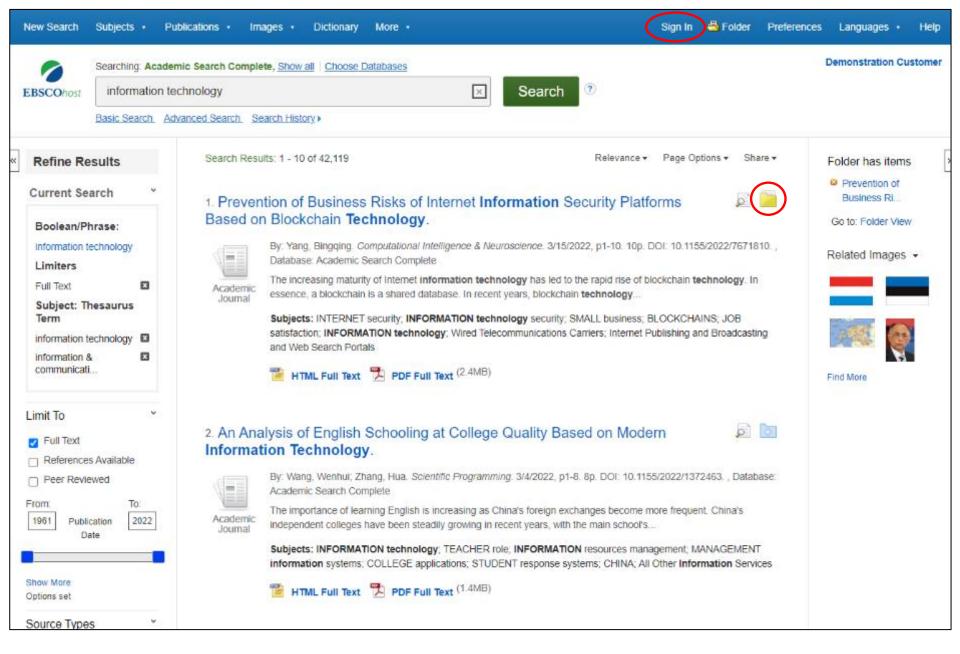

A folder is available for saving items during your research. Or you can click the **Sign In** link and create a MyEBSCO folder to store or share your results.

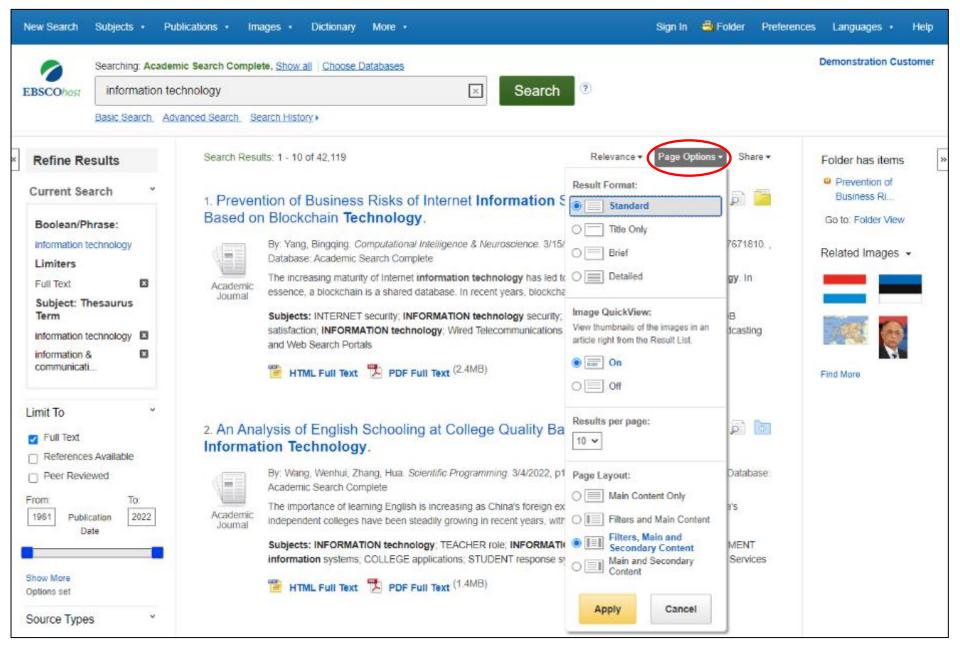

The **Page Options** drop-down menu allows you to set your **Result Format**, turn **Image QuickView** on or off, set the number of **Results per page**, and select your preferred **Page Layout**.

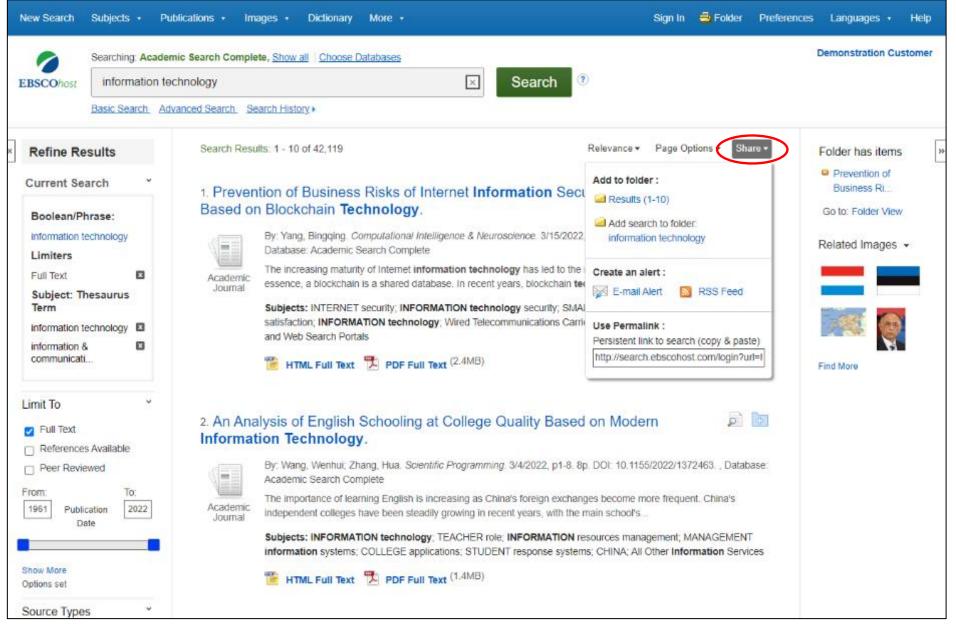

To save a link to a search in your personal folder, click **Share** and click the hyperlinked terms under **Add search to folder**. From this menu, you can also add all displayed results to the folder, create an **E-mail Alert**, or copy a persistent link to your search

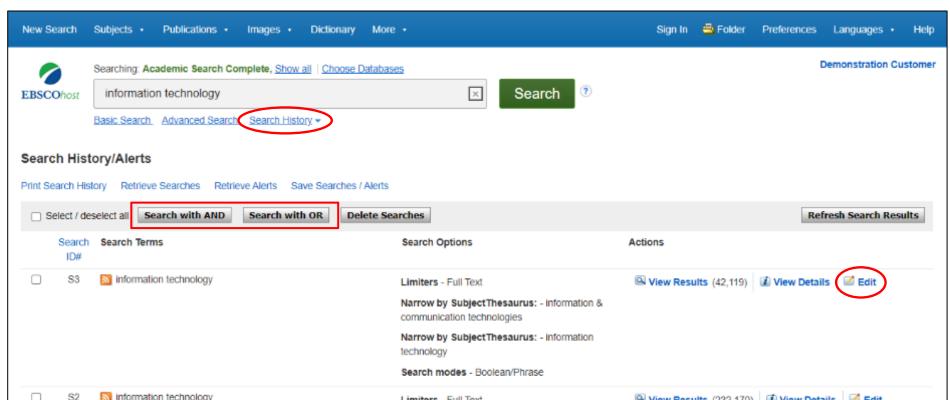

|                                    | Search modes -                                                                         | Boolean/Phrase                                    |                      | w Details and Ear            |
|------------------------------------|----------------------------------------------------------------------------------------|---------------------------------------------------|----------------------|------------------------------|
| S1 Si information tech             | nology Search modes -                                                                  | Boolean/Phrase Q View Res                         | ults (444,597) 🚺 Vie | w Details 🗹 Edit             |
| Refine Results                     | Search Results: 1 - 10 of 42,119                                                       | Relevance - Page O                                | ptions - Share -     | Folder has items             |
| Current Search *                   | 1. Prevention of Business Risks of Internet                                            | Information Security Platforms                    | ja 📔                 | Prevention of<br>Business Ri |
| Boolean/Phrase:                    | Based on Blockchain Technology.                                                        |                                                   |                      | Go to: Folder View           |
| information technology<br>Limiters | By: Yang, Bingqing. Computational Intelligence &<br>Database: Academic Search Complete | & Neuroscience. 3/15/2022, p1-10. 10p. DOI: 10.11 | 55/2022/7671810. ,   | Related Images -             |
|                                    |                                                                                        |                                                   |                      |                              |

Click **Search History** to view the searches conducted during your session. You can also combine searches and add them to the search box by marking the check boxes next to the searches you would like to run and clicking one of the **Search with** buttons. Click the **Edit** link to modify the search terms or limiters of that line of your search history.

|                                              | Preferei                                                                                     | ices 🕐                                                                  |                                       |                                                                                         |                                                                                                    | Demonstration Customer                 |
|----------------------------------------------|----------------------------------------------------------------------------------------------|-------------------------------------------------------------------------|---------------------------------------|-----------------------------------------------------------------------------------------|----------------------------------------------------------------------------------------------------|----------------------------------------|
|                                              | Information to:                                                                              | Sign in to save preferences for a future s                              | ession.                               |                                                                                         |                                                                                                    |                                        |
| Search Histo                                 | ry/Alerts General Setting                                                                    | 35                                                                      |                                       |                                                                                         |                                                                                                    |                                        |
| Print Search Histor                          | y Retheve Search Languag                                                                     | English V                                                               | Autocomplete<br>search<br>suggestions | On O Off                                                                                |                                                                                                    | Refresh Search Results                 |
|                                              | Search Terms<br>Run Smarttex<br>Search whe<br>Information Tech<br>query returns no<br>result | 5                                                                       |                                       |                                                                                         |                                                                                                    | View Details 🛛 🖉 Edit                  |
|                                              | Result List Dis                                                                              | play                                                                    |                                       |                                                                                         |                                                                                                    |                                        |
|                                              | Forma                                                                                        | t  Standard Title Only Brief                                            | Page layout                           |                                                                                         |                                                                                                    |                                        |
|                                              | information tech                                                                             | O Detailed                                                              |                                       |                                                                                         | Main Main<br>and Content<br>Secondary Only                                                                                                    | View Details 🛛 🖉 Edit                  |
| 🗇 S1                                         | information tech                                                                             |                                                                         |                                       | SecondaryContent<br>Content                                                             | Content                                                                                                    | View Details 🛛 🖬 Edit                  |
| Refine Resu                                  | Ilts QuickView                                                                               | e 🖲 On 🔿 Off Hint<br>V                                                  |                                       | <ul> <li>Relevance ○ Databa</li> <li>10 ✓</li> </ul>                                    | ise Default                                                                                                    | Folder has items                       |
| Current Searc                                | Print, E-mail, S                                                                             | ave Export                                                              |                                       |                                                                                         |                                                                                                    | Business Ri                            |
| Boolean/Phra<br>Information tech<br>Limiters | nology Default forma                                                                         | t  Standard Field Format Detailed Citation and Abstract Citation Format |                                       | Save citations to a file for<br>Direct Export in RIS For<br>E-mail a file with citation | ormat (e.g. CIT, 🗸                                                                                                    | Go to: Folder View<br>Related Images + |
| Full Text<br>Subject: Thes                   | awrus 🗆                                                                                      | ABNT (Brazilian National Standards)                                     | •                                     | RIS Format (e.g. CITA)                                                                  | Second Provide Second Second S |                                        |
| Term                                         |                                                                                              | Customized Field Format                                                 | _                                     | 10. 10. 10. 10. 10. 10. 10. 10. 10. 10.                                                 |                                                                                                    | BALL AN                                |

Click on the **Preferences** link to select your print, email, save, and export settings, as well as customize options such as page layout and language. You can save your preferences for future sessions by signing into your MyEBSCO folder.

| New S             | earch Subjects • Pub                                                                                                    | olications • Images • Dictionary More •                                                                                                    | Sign In            | 🚔 Folder      | Preferences               | Languages • Help                                                          |
|-------------------|----------------------------------------------------------------------------------------------------|----------------------------------------------------------------------------------------------------|--------------------|---------------|---------------------------|---------------------------------------------------------------------------|
| EBSC              |                                                                                                    | elp/?int=ehost⟨=en&feature_id=&TOC_ID=Always&SI=0&BU=0&GU=1&PS=0&ver=&dbs=a                                                                                                    |                    |               |                           | Demonstration Customer                                                    |
| Searce<br>Print S | Browser Requirements     Choosing Databases     Setting Preferences     Ask-A-Librarian     Accessibility-     Navigation Guide     EBSCOhost Tutorials                                                                | EBSCOhost Research Databases<br>EBSCOhost is a powerful online reference system accessible via the Internet. It offers a variety of<br>proprietary full text databases and popular databases from leading information providers.<br>The comprehensive databases range from general reference collections to specially designed,<br>subject-specific databases for public, academic, medical, corporate and school libraries.<br>View A Tutorial On This Topic » | Actions            |               | Re                        | efresh Search Results                                                     |
|                   | Reaching Technical<br>Support  Translation     Changing the<br>Language of the<br>Interface     Translating an Article      eBooks and<br>Audiobooks     Audiobooks User<br>Guide     eBooks User Guide     Dictionary | <ul> <li>EBSCO Connect</li> <li>EBSCO Connect is available 24 hours a day, 7 days a week. Our FAQ database, tutorials, and user guides can provide answers to your technical questions.</li> <li>Library Staff/Administrators: EBSCO Customer Support Representatives are also available by e-mail 24 hours a day, 7 days a week.</li> <li>Library Patrons/Students: For additional assistance, please contact your library staff/administrators.</li> </ul>    | Q View Resu        | ults (42,119) | 1 View Deta               | ils 🗹 Edit                                                                |
|                   | Searching<br>Basic Search<br>Advanced Search -<br>Guided Style<br>Search History<br>Improving Search<br>Results<br>Limiters<br>Multi-Database<br>Limiters                                                              | <ul> <li>How to Use Help</li> <li>When the Help icon 2 appears, you can click the icon and help for the screen you are on will display.</li> <li>To obtain help for the database(s) you are searching, click the Help icon 2 to the right of the Find field and click on the Database name at the bottom of the left-hand side of the Help</li> </ul>                                                                                                    | C View Resu        |               |                           |                                                                           |
| Вос               | <ul> <li>Booleans</li> </ul>                                                                                                    | window. Database help is also available from the Choose Databases window.  To view the entire Help System, click the <u>Help</u> link at the top right-hand corner of the screen.  Note: The example degree resolution for ERSCOheet is 1014 at 759  1. Prevention of Business Risks of Internet Information Security F Based on Blockchain Technology.  By: Yang, Bingqing. Computational Intelligence & Neuroscience. 3/15/2022, p1-10.                       |                    |               | are <del>*</del><br>10. , | Folder has items     Prevention of     Business Ri     Go to: Folder View |
|                   | iters<br>Text 🛛                                                                                                    | Database: Academic Search Complete<br>Academic<br>Journal<br>Journal                                                                                                    | e of blockchain te |               |                           | Related Images 👻                                                          |

At any time, click the **Help** link to view the complete online Help system.

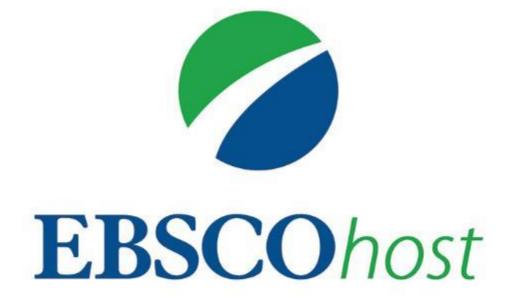

For more information, visit EBSCO Connect https://connect.ebsco.com